ビジネスWebの手数料情報の変更方法は以下の通りです。

### お客さまの設定内容によって、変更が必要な場合がございますので、振込時の手数料の差引計算 かじで全額相違とからかいトゥナ分ご確認のうそ、ご利用いただきますようお願いします。

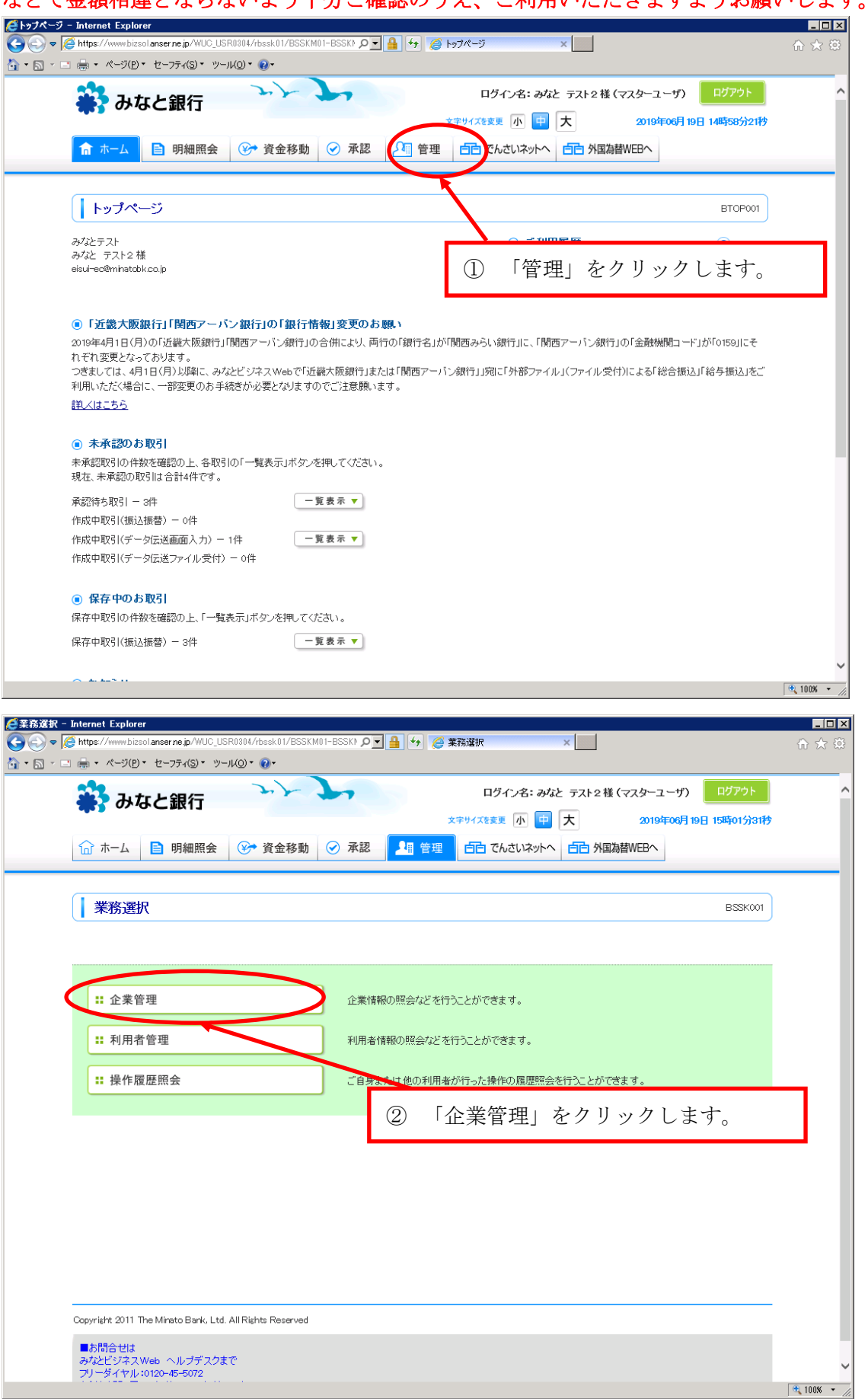

変更作業の対象は以下の通りです。

- ・先方負担手数料(振込振替)の変更
- ・先方負担手数料(総合振込)の変更
- ・振込手数料(総合振込)の変更

それぞれクリックして変更作業を実施します。

## 手順はすべて同じですので以下

先方負担手数料(振込振替)の変更を例に手順を記載いたします

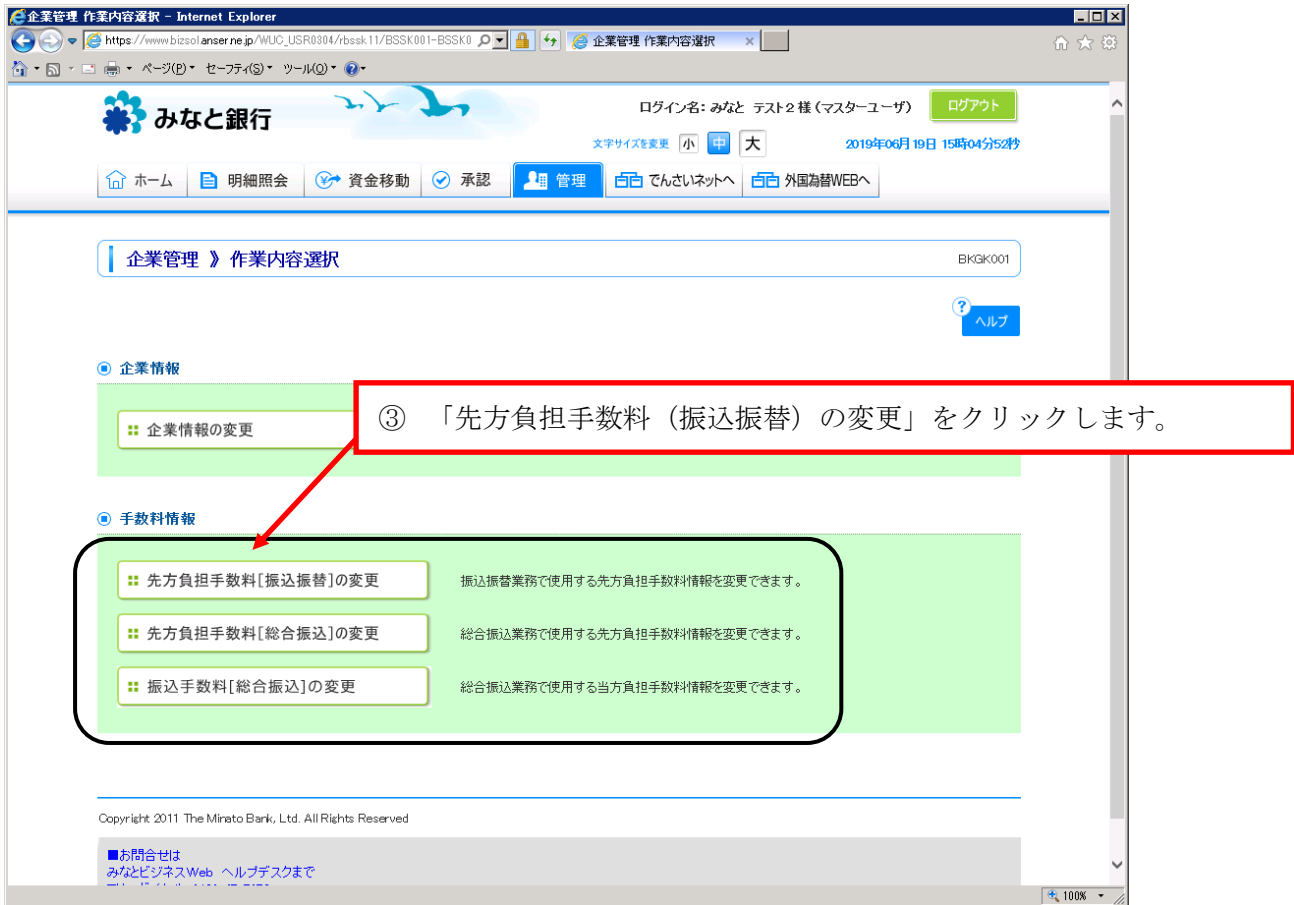

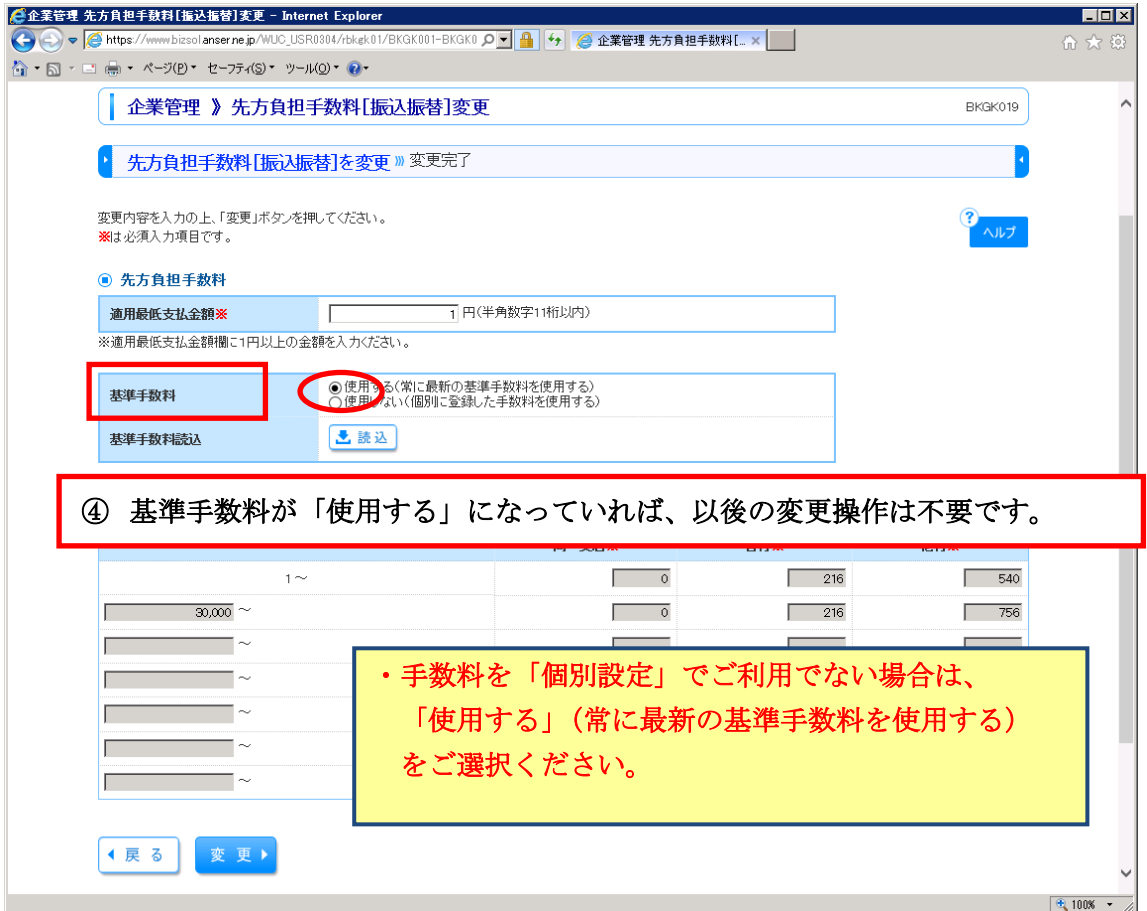

★ 基準手数料が【使用しない】の時は手数料の消費税を 10%に変更してください。

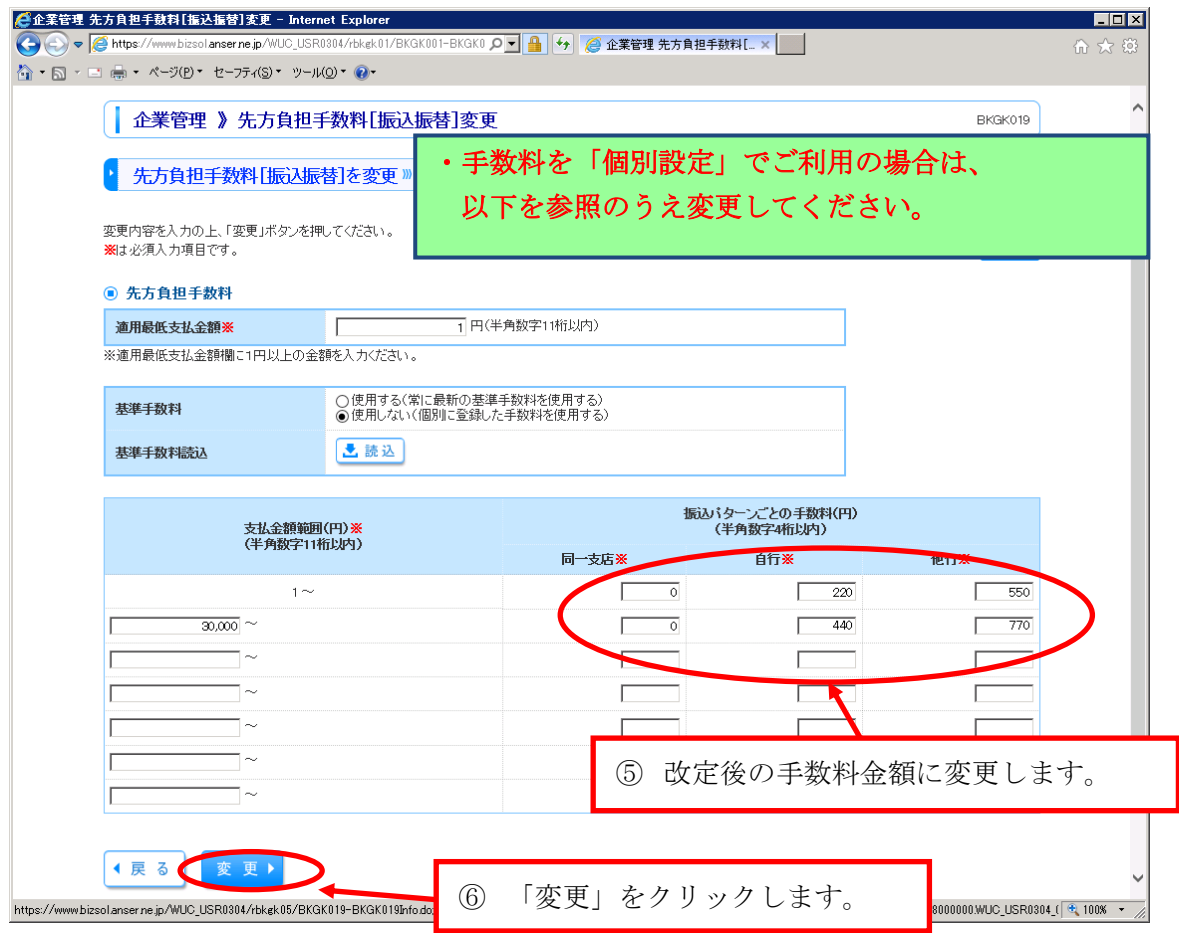

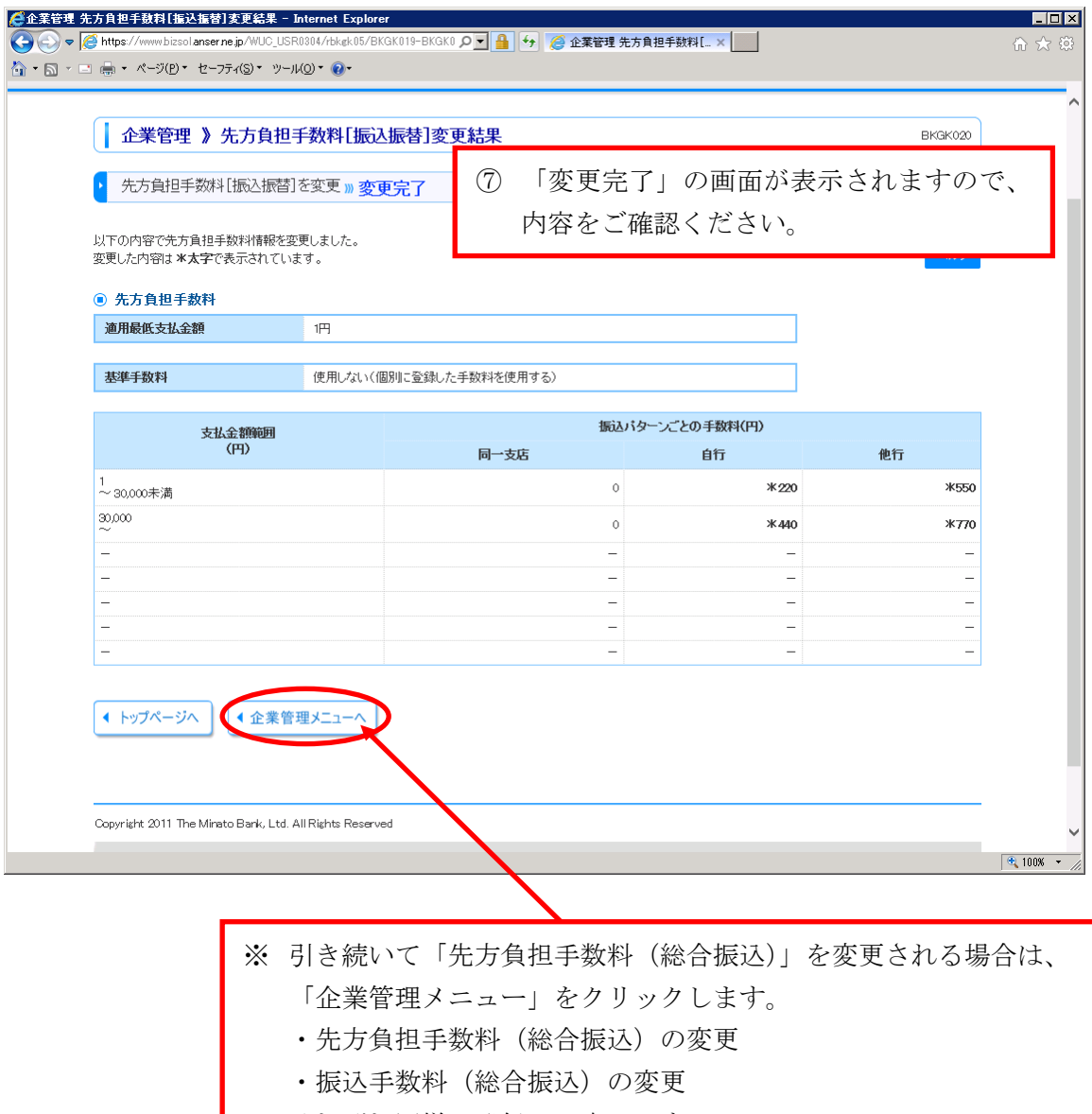

それぞれ同様に登録して完了です。

★実際の振込ご利用時に手数料の差引計算等で手数料金額、 振込金額で支障ないか十分ご確認のうえご利用いただき ますようお願いします。

# 【変更していただく時期について】 手数料の個別設定でご利用の場合、9月中の振込、総合振込のご利用が終了後、 10 月 1 日以降を振込指定日としてご利用いただく迄 に必要に応じご変更願います。